# **ASRock**

#### 1. F: Kann mein DVI-Port Audiosignale übertragen, so wie HDMI? Wie bekomme ich es mit meinem Monitor ans Laufen?

- **A:** Bitte stellen Sie sicher, dass die im folgenden aufgelisteten Voraussetzungen erfüllt sind.
	- 1. Der DVI-Port des Mainboards muss HDCP unterstützen. Wenn Sie sich nicht sicher sind bezüglich den

Spezifikationen des DVI-Ports, überprüfen Sie diese bitte anhand der Beschreibung des Mainboards auf unserer

#### Webseite.

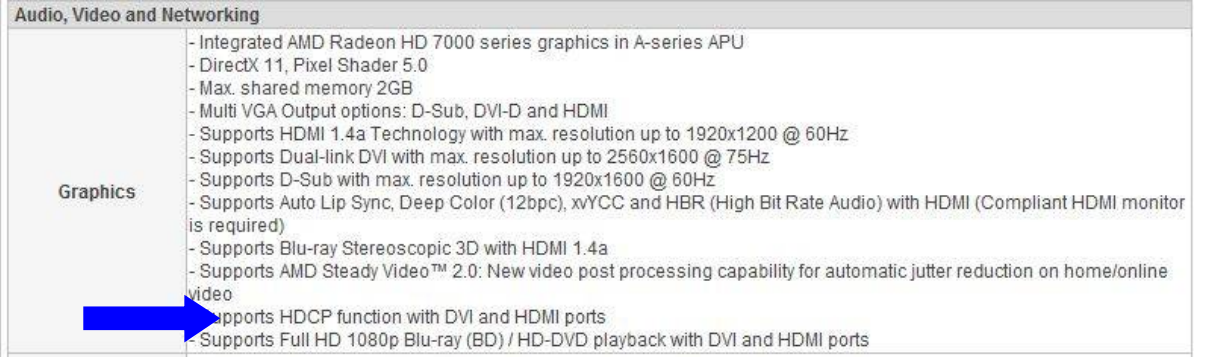

#### 2. Schließen Sie einen DVI-zu-HDMI-Adapter an.

3. Wählen Sie für die DVI-Funktion die BIOS-Einstellung [as HDMI] im Menüpunkt Advanced \ North Bridge

#### Configuration.

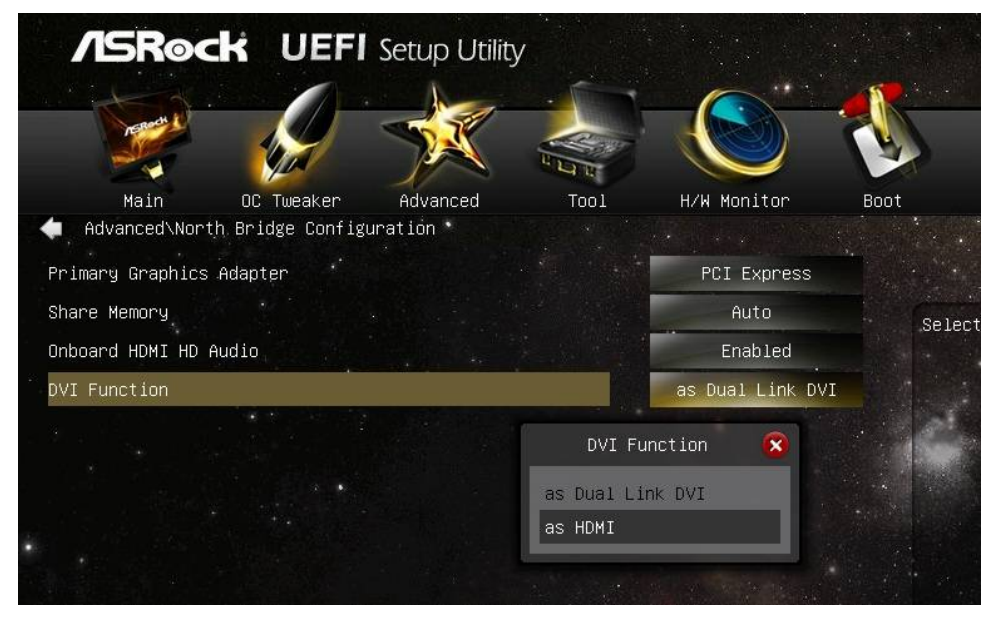

4. Wählen Sie HDMI im Gerätemanager (Sound) als Ihr Standard-Wiedergabegerät aus (Rechtsklick).

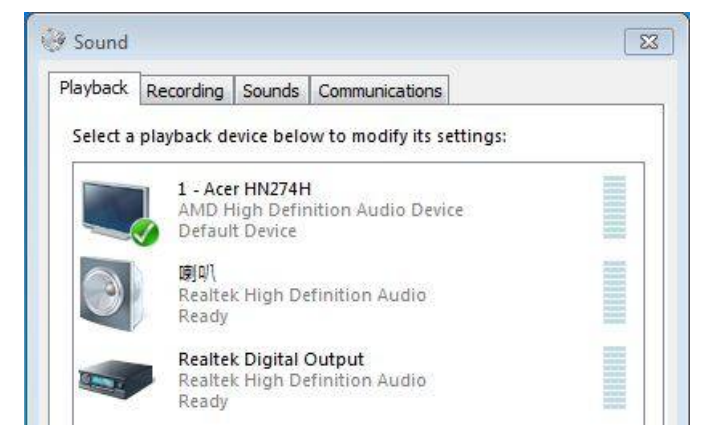

## **Technischer Support – Fragen und Antworten** TSD-QA (2013/02)

#### 2. F: Kann ich Fast Boot auf einem System mit zwei Betriebssystemen nutzen?

- A: Ja, das können Sie. Allerdings initialisiert Fast Boot lediglich ein Laufwerk, beziehungsweise einen RAID-Verbund. Stellen Sie bitte sicher, dass die Betriebssysteme auf dem gleichen Laufwerk beziehungsweise dem gleichen RAID-Verbund installiert sind.
- 3. F: Mein System friert ein, wenn ich den Windows 7 Photo Viewer auf meinem VisionX nutze. Wie löse ich das Problem?
	- A: Bitte installieren Sie AMDs VGA-Treiber in der Version 12.11. Sie finden den Treiber in der ASRock Beta Zone. http://www.asrock.com/nettop/Intel/VisionX%20Series/?cat=Beta
- 4. F: Seit ich VirtuMVP V2.1.221 installiert habe, kann ich meinen Drucker nicht mehr verwenden. Wie löse ich das Problem?
	- A: Bitte deinstallieren Sie die frühere Version von VirtuMVP und installieren Sie VirtuMVP 2.1.223 von der ASRock-Webseite.

http://www.asrock.com/support/download.asp?cat=Drivers

- 5. F: Ich erhalte einen Bluescreen, wenn ich die SATA3-Treiber von ASMedia unter Windows 8 installiere. Wie löse ich das Problem?
	- A: Wenn Sie ihr Laufwerk mit dem Betriebssystem an den Ports SATA3\_A0 oder SATA3\_A1 angeschlossen haben, nutzen Sie bitte die bei Windows 8 mitgelieferten Treiber.

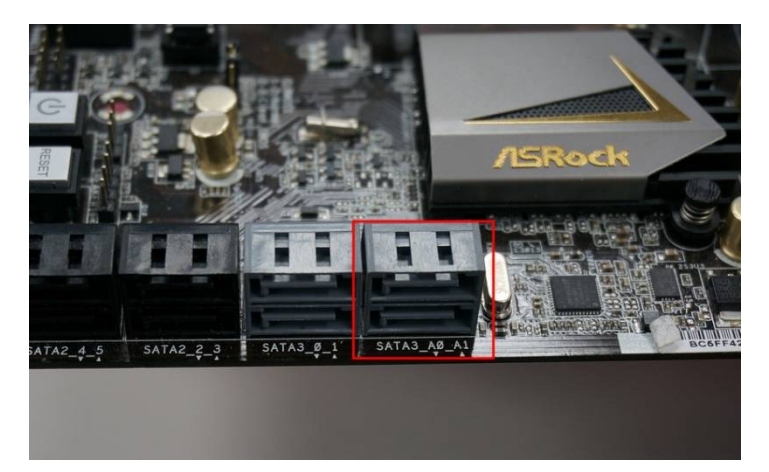

Alternativ können Sie das Laufwerk an den Ports SATA3\_0 oder SATA3\_1 anschließen und die SATA3-Treiber von ASMedia installieren.

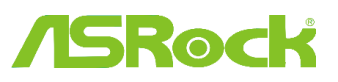

# *Technischer Support – Fragen und Antworten* TSD-QA (2013/02)

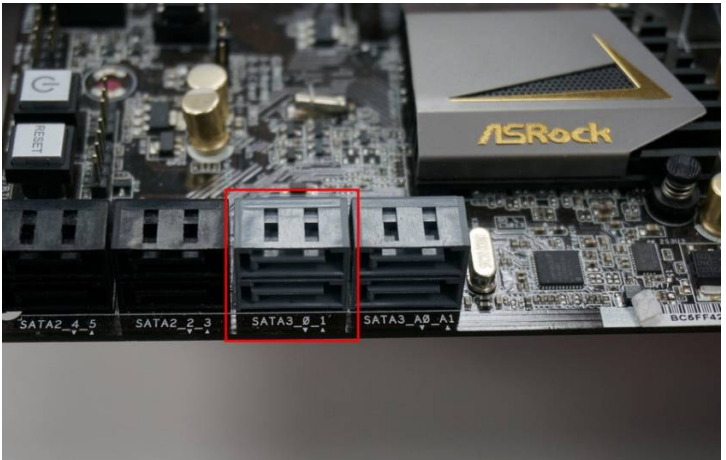

### 6. F: Was ist Dr. Debug und wie helfen mir die Codes?

**A:** Dr. Debug kann verschiedene Codes ausgeben, die jeweils einen Fehler beschreiben. Die folgende Liste erklärt die zu den Codes gehörenden Fehler und hilft bei deren Lösung.

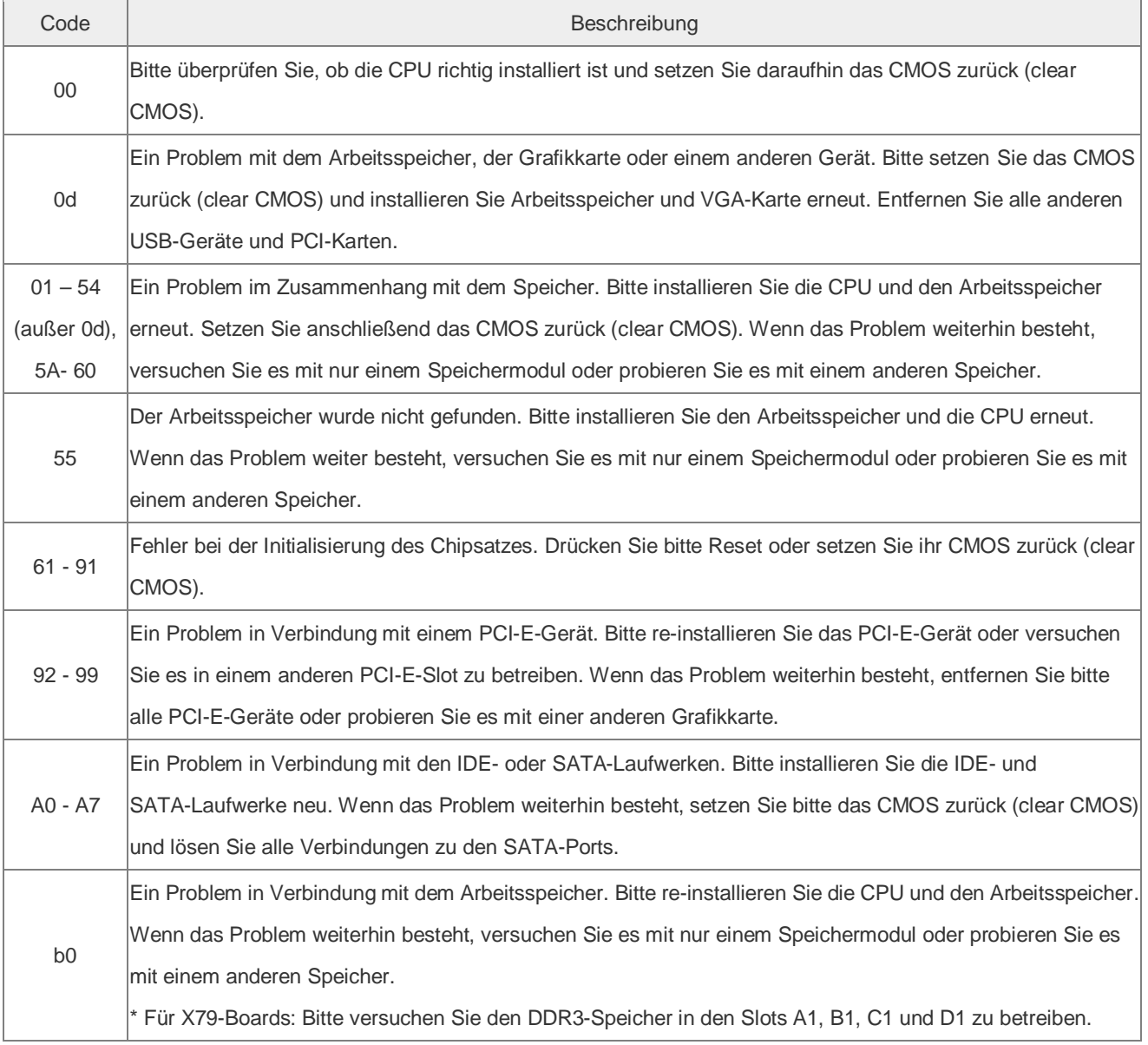

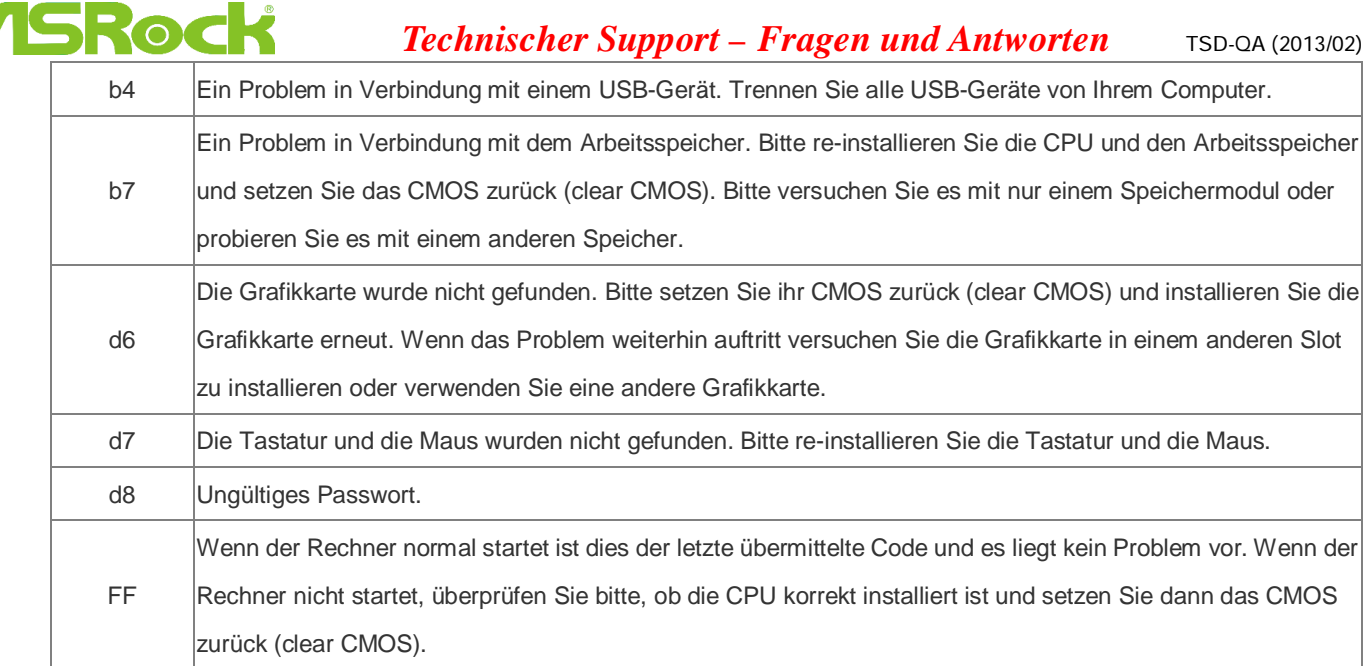